# **3onedata**

## **IAP2300F-2N2-5T-PDP12\_36 2.4G wireless single-band AP Quick Installation Guide**

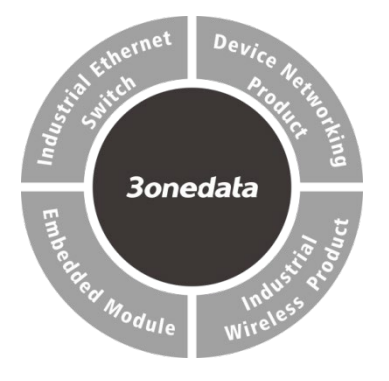

#### **3onedata Co., Ltd.**

- Address: 3/B, Zone 1, Baiwangxin High Technology Industrial Park, Song Bai Road, Nanshan District, Shenzhen, 518108, China Website: www.3onedata.com
- Tel: +86 0755-26702688
- Fax: +86 0755-26703485

## **【Package Checklist】**

Please check whether the package and accessories are intact while using the industrial wireless AP for the first time.

- 1. Wireless AP x1 2. WIFI antenna x2
- 3. Warranty card 4. Certification

If any of these items are damaged or lost, please contact our company or dealers, we will solve it ASAP.

## **【Product Overview】**

The product is an industrial 2.4G wireless single-band AP. Its model is IAP2300F-2N2-5T-PDP12\_36 (2 WIFI IPEX-1 generation antenna pedestal + 4 100M LAN + 1 100M WAN + 1 12~36VDC power supply).

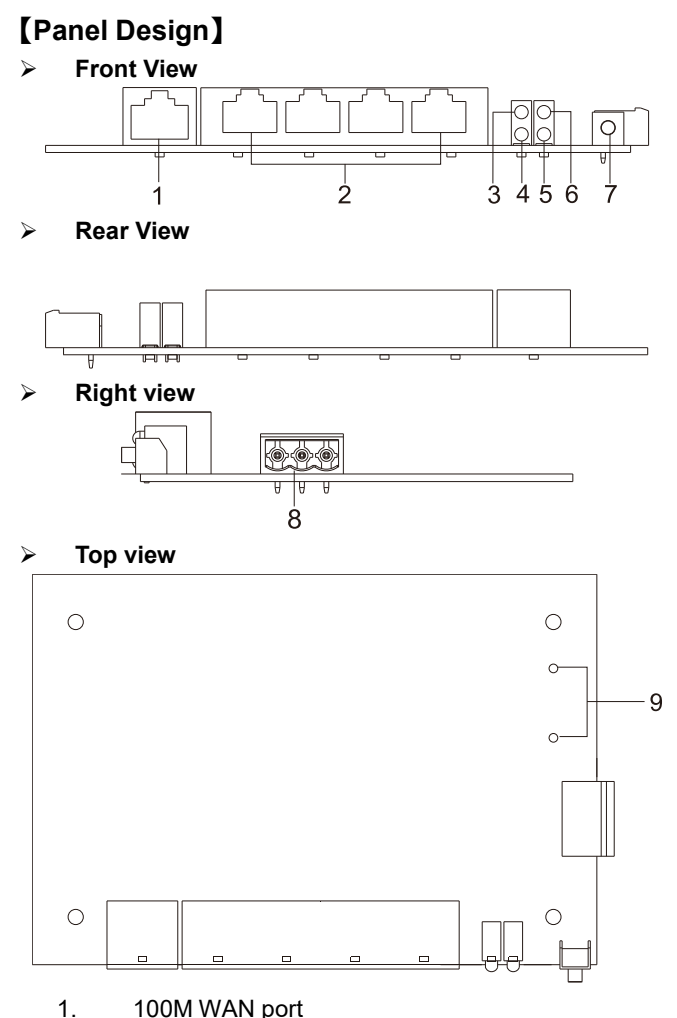

- 2. 100M LAN port
- 3. System running indicator RUN
- 4. Power supply indicator PWR
- 5. 2.4G wireless indicator WIFI
- 6. Signal strength indicator Bridge
- 7. Reset button
- 8. Power supply input terminal block
- 9. WIFI IPEX-1 generation antenna pedestal

## **【Mounting Dimension】**

Unit: mm

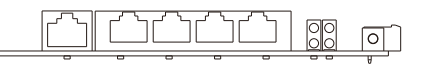

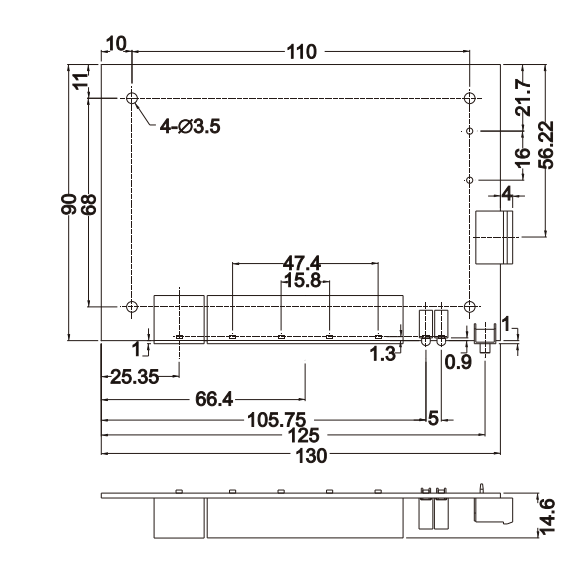

### **Notice before mounting:**

- Don't place or install the device in area near water or moist, keep the relative humidity of the device surrounding between 5%~95% without condensation.
- Before power on, first confirm the supported power supply specification to avoid over-voltage damaging the device.
- The device surface temperature is high after running; please don't directly contact to avoid scalding.

## **【Power Supply Connection】**

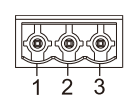

 $\sqrt{}$ 

The device provides 1 DC power input, interface is 3-pin 5.08mm pitch terminal blocks, power

supply supports anti-reverse connection and

1.5kV isolation protection. Voltage range: 24VDC

(12~36VDC). Its pin definitions are as follows:

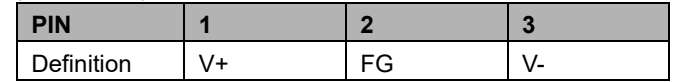

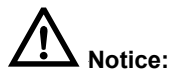

- Power ON operation: First insert the power supply terminal block into the device power supply interface, and then plug the power supply plug contact and power on.
- Power OFF operation: First, remove the power plug, and then remove the wiring section of terminal block. Please pay attention to the above operation sequence.

#### **【Reset Button Setting】**

 $\circ$ 

This device provides 1 reset button, press the button for 1-2S then release it to reboot the device; press the button for 5S then release it to restore factory defaults.

## **【Checking LED Indicator】**

The device provides LED indicators to monitor the device working status with a comprehensive simplified troubleshooting; the function of each LED is described in the

table as below:

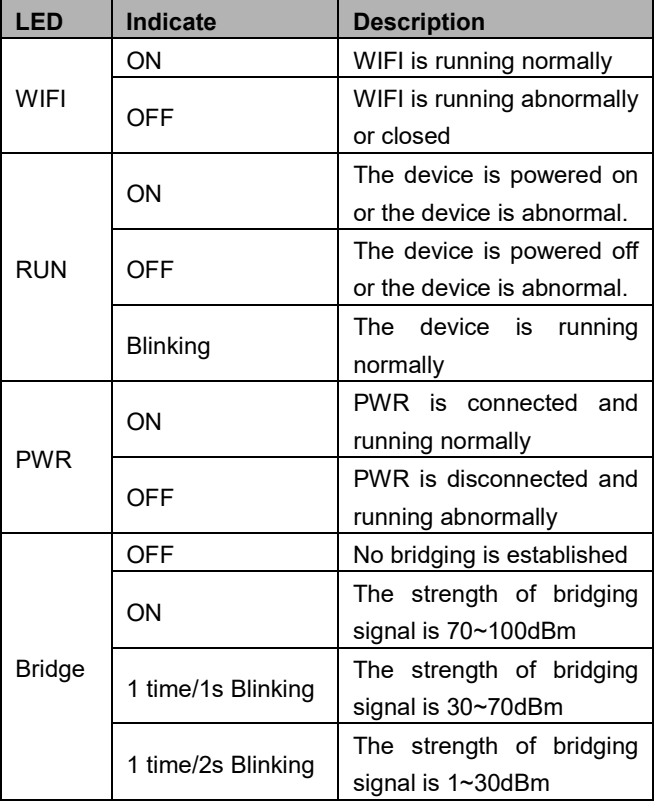

## 【**Logging in to WEB Interface**】

This device supports WEB management and configuration. Computer can access the device via LAN. The way of logging in to device's configuration interface via IE browser is shown as below:

- Step 1 Configure the IP addresses of computer and the device to the same network segment, and the network between them can be mutually accessed
- Step 2 Enter device's IP address in the address bar of the computer browser.

## http://192.168.1.254

Step 3 Enter device's user name and password in the login window as shown below.

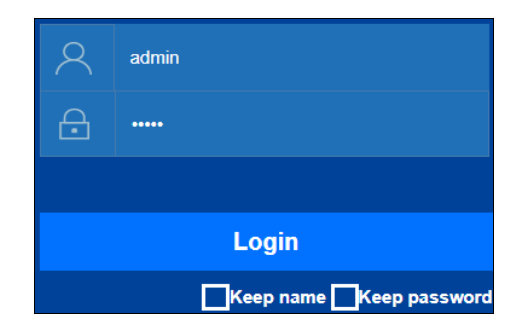

Step 4 Click "Login" button to login to the WEB interface of the device.

## **Note:**

- The default IP address of the device is "192.168.1.254".
- The default user name and password of the device is "admin".
- If the user name or password is lost, user can restore it to factory settings via restore button or management software; all modified configurations will be cleared after restoring to factory settings, so please backup configuration file in advance.
- Please refer to user manual for specific configuration method of logging in to WEB interface and other

#### configurations about network management function.

#### **【Specification】**

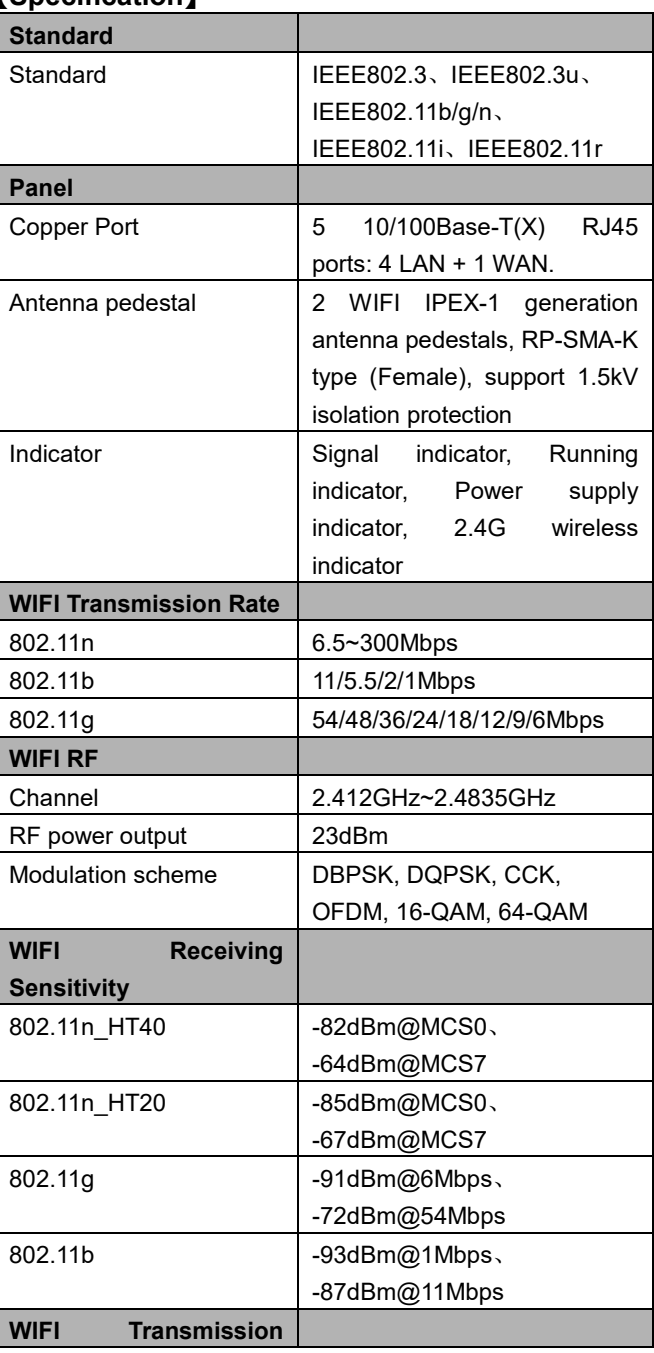

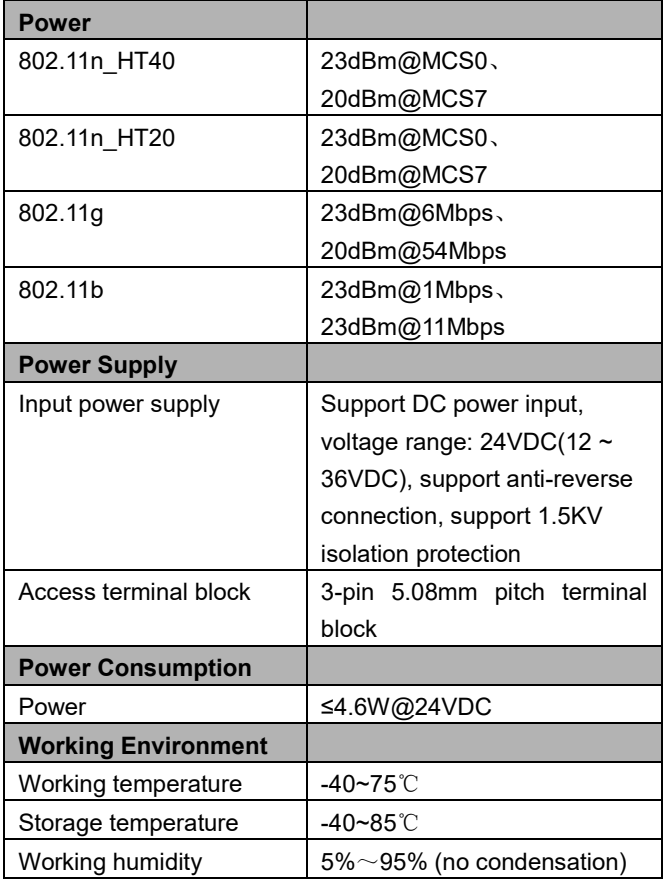